### BAB 3 PELAKSANAAN KERJA MAGANG

#### 3.1 Kedudukan dan Organisasi

Pelaksanaan kerja magang dilakukan pada posisi *Business Application* di PT. Ids Medical System Indonesia. Dalam masa magang, supervisor yang melakukan pengawasan terhadapat peserta adalah Ibu Felicia yang menjabat sebagai Businnes Application Lead pada perusahaan PT. Ids Medical System Indonesia.

#### 3.2 Tugas yang Dilakukan

Kerja magang dimulai dengan memperkenalkan aplikasi *SPARKS*, lalu training aplikasi *SPARKS*. Selanjutnya proyek yang diberikan adalah merancang dan membangun *Website Travel Request* dengan menggunakan bahasa pemrogramman PHP.

*Website Travel Request* meiliki fitur *login, export to excel, filter, search*. Halaman yang ada pada *Website Travel request* sendiri adalah "Halaman Main Request", "Halaman Approval", "Halaman Settings", "Halaman Request Module", "Halaman Travel Request Type", "Halaman Internal", "Halaman External", "Halaman Draft", "Halaman View", dan "Halaman View Approval".

Selama proses kerja magang, terdapat beberapa modul yang dikerjakan untuk memenuhi kebutuhan pengembangan, diantaranya:

1. Modul *Main Request*

Pada modul ini yang dikerjakan adalah bagian management request, dimana didalamnya terdapat beberapa fitur seperti menampilkan semua data, filter data, ekspor data ke dalam format excel, dan search.

2. Modul *Approval*

Pada modul ini yang dikerjakan adalah bagian management request, dimana didalamnya terdapat beberapa fitur seperti menampilkan semua data requester kepada *supervisor*, filter data, ekspor data ke dalam format excel, dan search.

3. Modul *Settings*

Pada modul ini yang dikerjakan adalah bagian setting untuk menentukan siapa saja yang dapat melihat semua request, menentukan role dari setiap *user*, menentukan stage - status, menentukan stage, menentukan status, menentukan pic - branch, menentukan purpose, menentukan flight type.

#### 3.3 Uraian Pelaksanaan Magang

Pelaksanan magang di PT. Ids Medical System Indonesia dilakukan selama 17 minggu. Pelaksanaan kerja magang diuraikan seperti pada tabel, berikut adalah *timeline* pelaksanaan magang di PT. Ids Medical System Indonesia seperti pada Tabel 3.1.

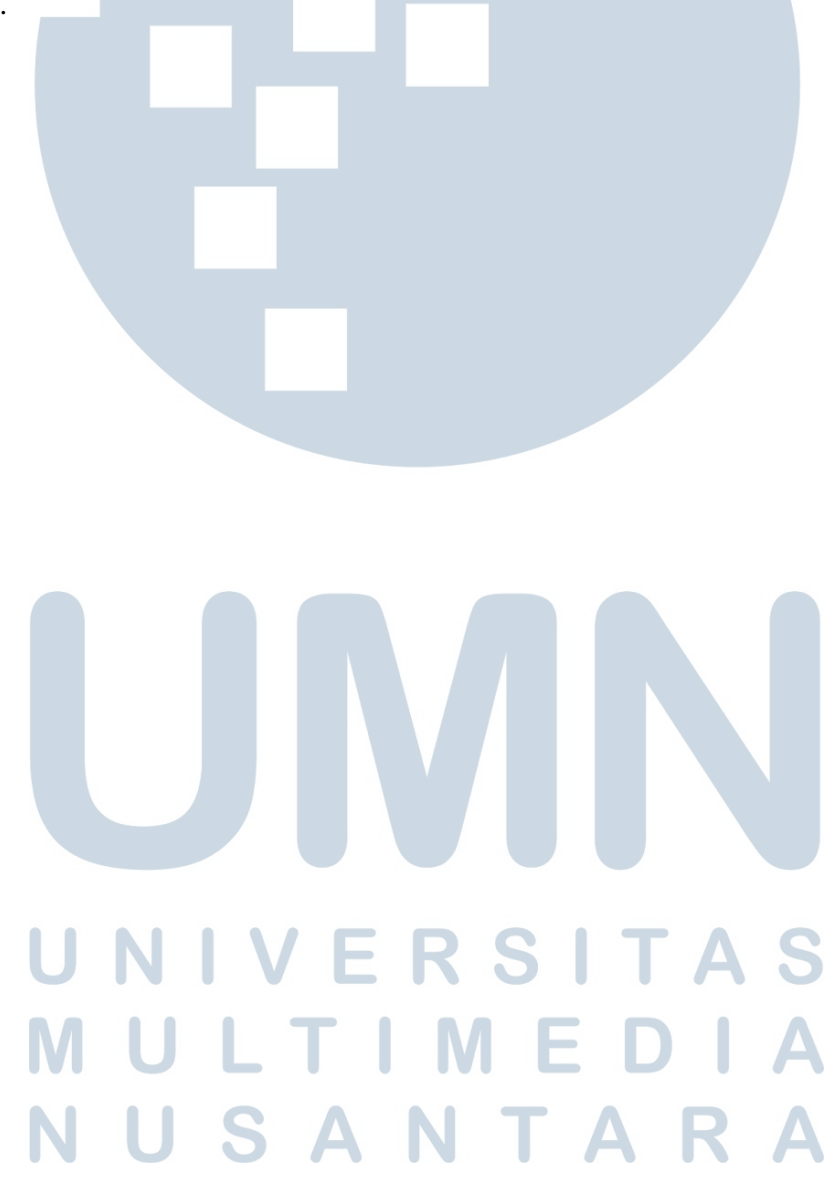

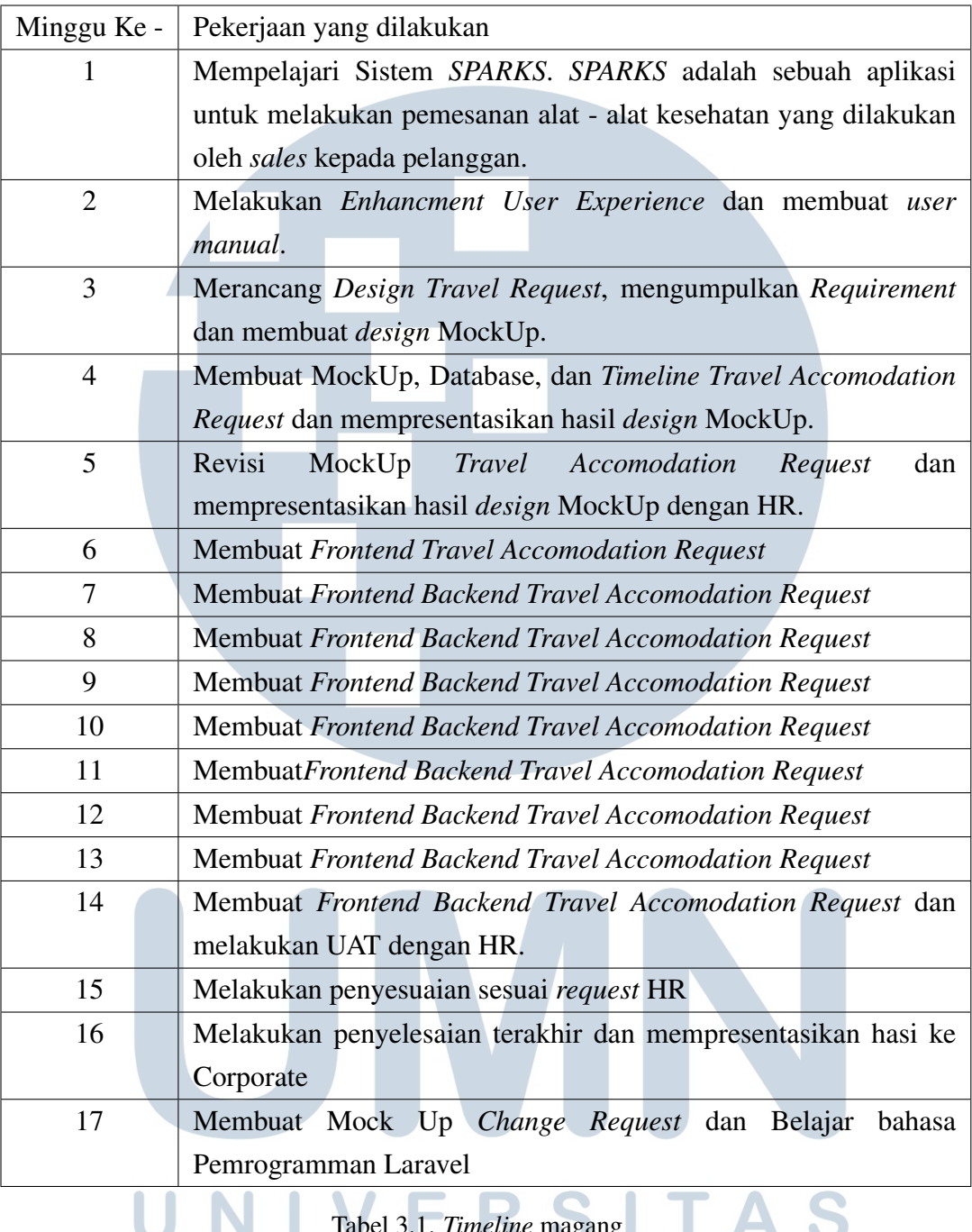

Tabel 3.1. *Timeline* magang

S

# 3.3.1 User Requirement

Dalam proses rancangan dan pembuatan sistem *travel request* ini, diperlukan beberapa fitur yang sangat diperlukan. Fitur yang dibutuhkan antara lain sebagai berikut.

F

1. Akun penggguna, hal ini dibutuhkan untuk melakukan proses *request* dan

pendataan *requester travel*.

- 2. Fitur *filter*, fitur *filter* digunakan untuk melihat data yang ingin dimunculkan saja.
- 3. Fitur *export to excel*, fitur *export to excel* digunakan untuk mengambil data dari *website travel request* sebagai laporan kepada *finance*.
- 4. Fitur *search*, fitur *search* digunakan untuk mencari data secara spesifik.

Berikut adalah *Use Case Diagram* untuk *User Requirement*. Terdapat Tiga aktor yaitu *Super Admin, Human Resource* (HR), dan Pegawai 3.1.

- 1. *Super Admin* dapat melakukan semua kegiatan di dalam *website Travel Request* seperti melakukan *Request, Search, Download PDF, Export to Excel, Filter Table*, melihat *Details*, dan dapat melihat semua *Travel Request* dari semua cabang.
- 2. *Human Resource* (HR) dapat melakukan *Request, Search, Download PDF, Export to Excel, Filter Table*, dan sebagai PIC yang hanya dapat melihat *request* yang ada pada cabang *Human Resource* (HR).
- 3. Pegawai hanya dapat melakukan *Request, Search, Download PDF, Export to Excel*, dan *Filter Table*.

Setiap user yang ingin menggnakan fitur wajib melakukan *login* yang ditunjukan dengan *include*.

# LTI **IM** USANTAR

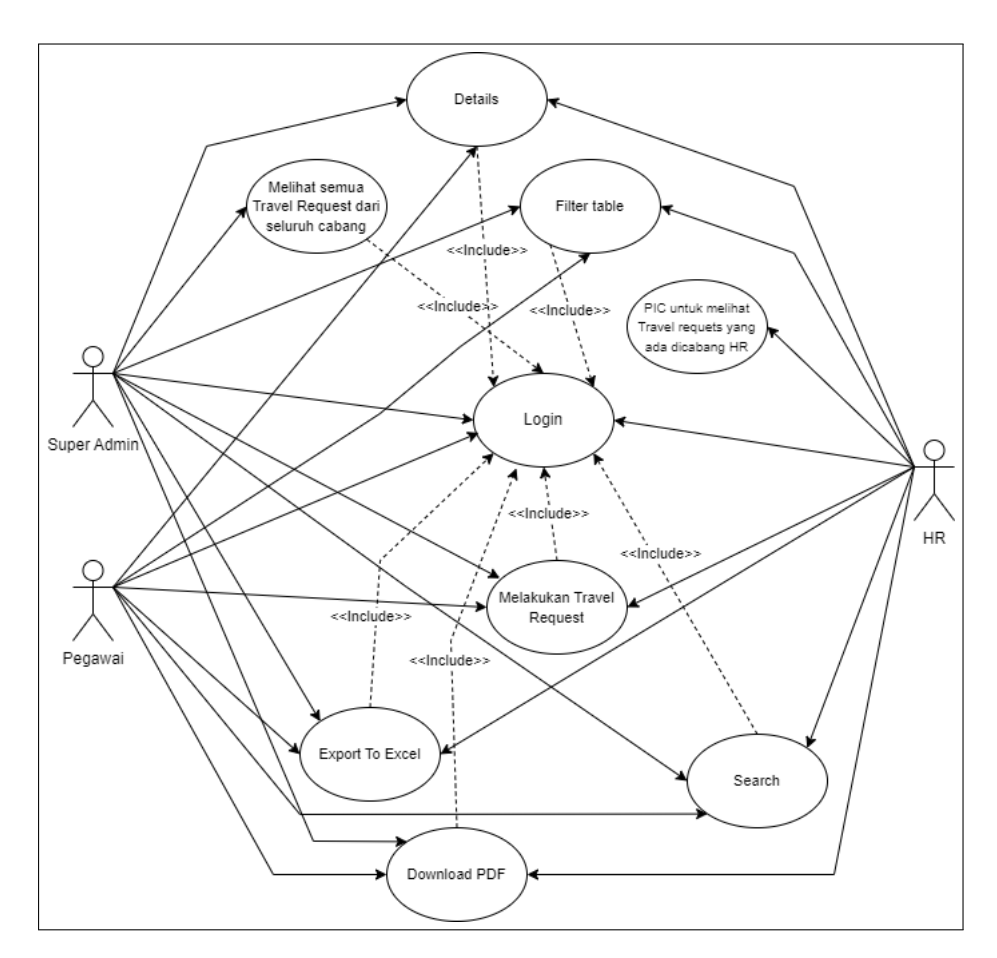

Gambar 3.1. *Use Case Diagram*

#### 3.3.2 Flowchart

*Flowchart* adalah istilah yang banyak digunakan di dunia *programming*. Umumnya, *flowchart* ini digunakan oleh para *programer* saat membuat program baru. Namun sekarang, penggunaan *flowchart* tidak hanya di bidang teknologi khususnya pemrograman komputer tetapi juga relevan untuk digunakan pada semua bidang yang membutuhkan proses alur kerja, baik oleh orang-orang teknis maupun non-teknis. Sebab, *flowchart* sendiri memiliki banyak fungsi, salah satunya memberikan gambaran alur kerja. Dengan begitu, pekerjaan yang sedang dilakukan dapat di pantau dengan mudah apakah sudah berjalan sesuai prosedur atau belum.

#### A. Flowchart Submit Form

Pada Gambar [3.2](#page-6-0) menunjukkan *flowchart* alur dalam pembuatan *travel request*, yang dimulai dari halaman *login* menuju halaman *add new request* lalu

*user* mengisi dokumen yang diperlukan lalu meng*submit form* dan akan ada *email* notifikasi yang akan dikirim kepada *requester* dan *supervisor*, yang memiliki proses seperti pada Gambar [3.3](#page-7-0) untuk internal dan eksternal.

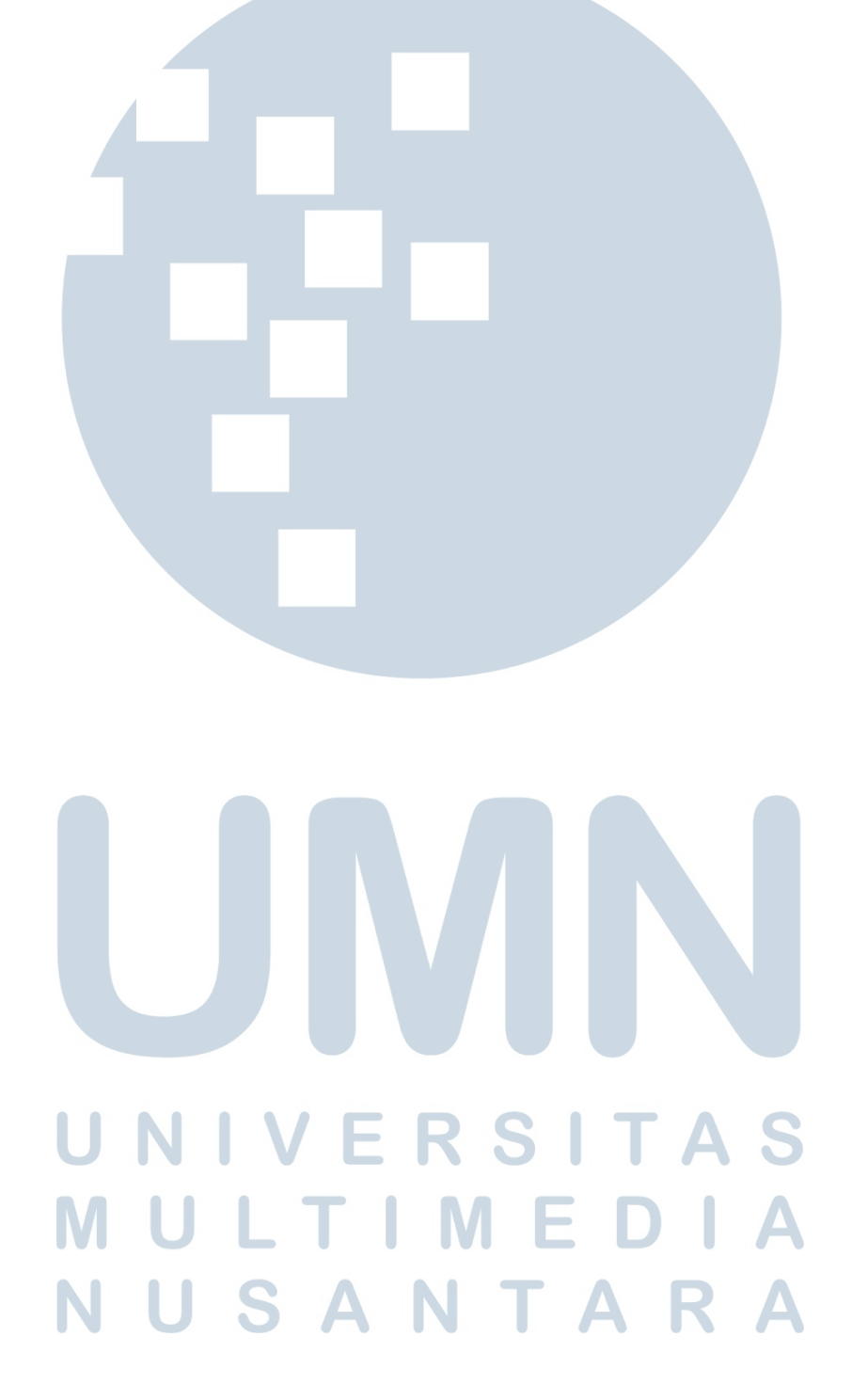

<span id="page-6-0"></span>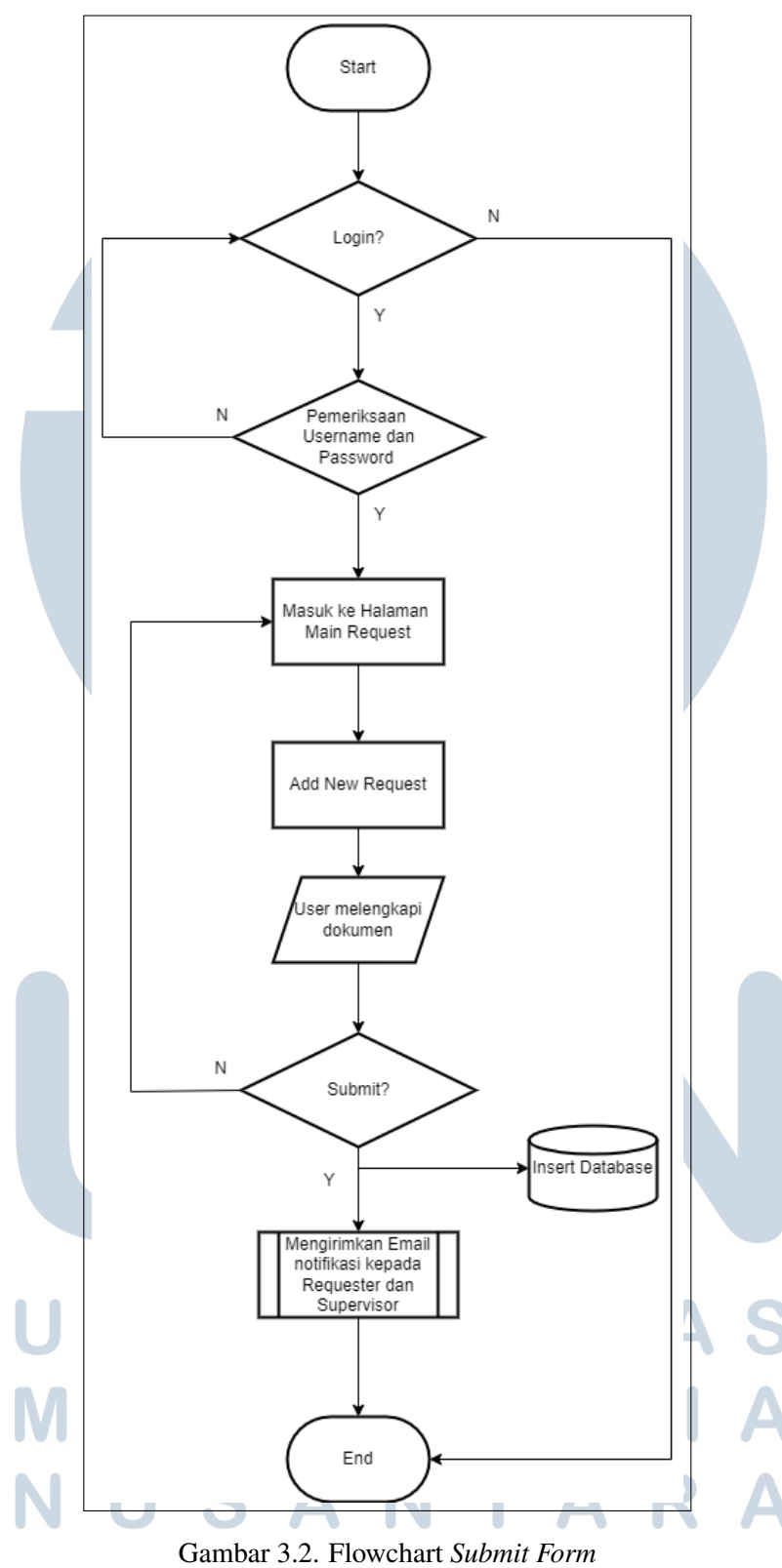

<span id="page-7-0"></span>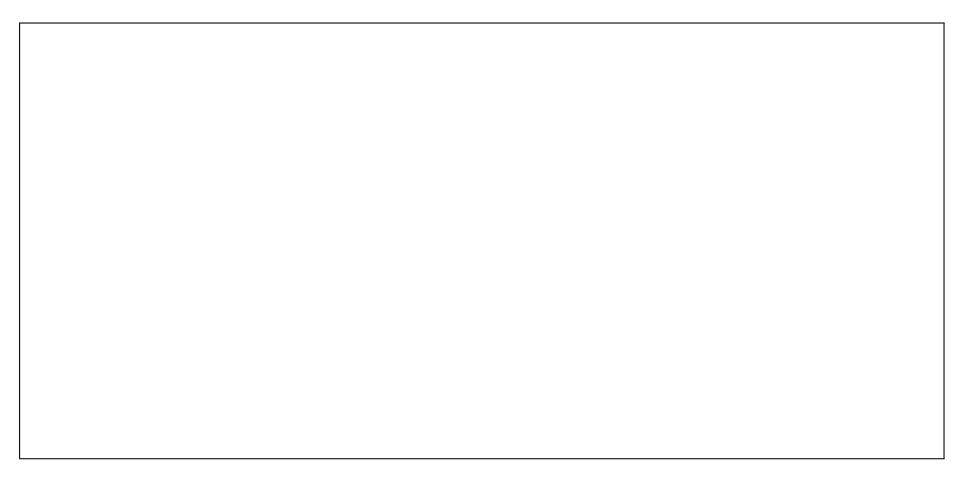

Gambar 3.3. Proses Internal dan Eksternal

B. Flowchart Submit Draft

Pada Gambar 3.4 menunjukkan wchart alur dalam pembuatatravel request yang dimulai dari halamangin menuju halamandd new requestalu user mengisi dokumen yang diperlukan lalu mengsubmit sebagasave as draft

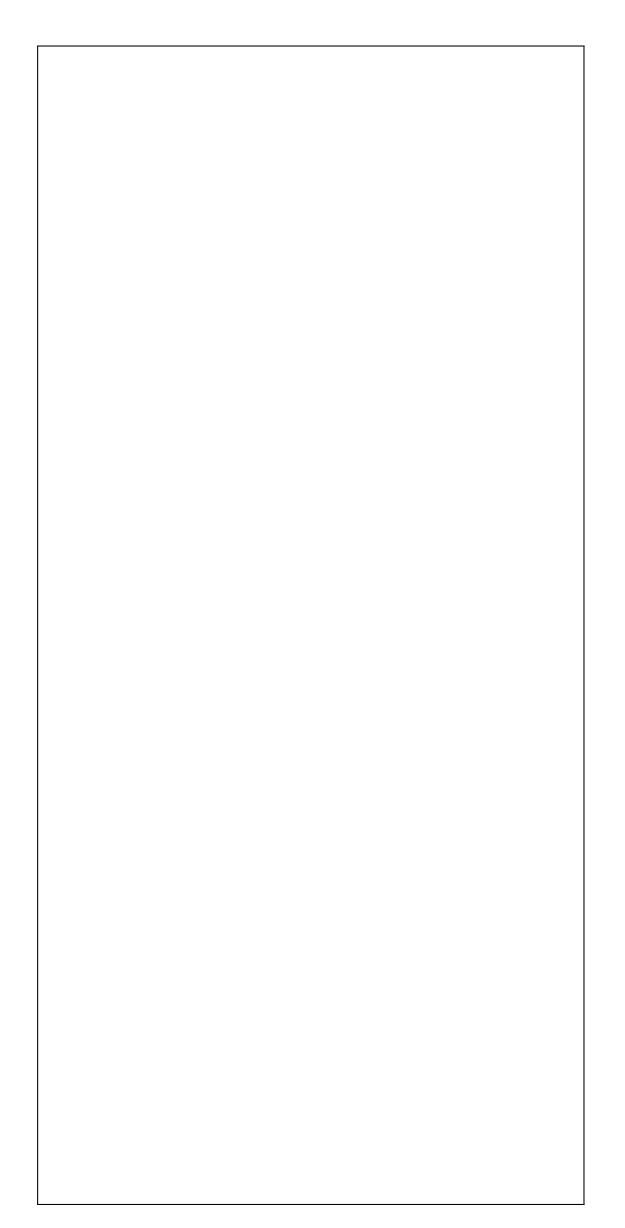

Gambar 3.4. Flowchaßubmit Draft

## C. Flowchart Approval

Pada Gambar 3.5 menunjukkan wchart alur persetujuan yang dilakukan oleh supervisor mulai dari mengekliklink yang berada padamail yang akan diarahkan ke halamalogin jika supervisorbelum melakukanlogin, namun jika sudah melakukalogin akan langsung menuju halamanapproval. Supervisorakan melakukan pengecekan dan wajib mengisi komentar dan jika di setujui maka akan adaemailnoti kasi yang akan dikirimkan kepadaequester, PICdanSupervisor bahwarequestdisetujui. Namun, jika ditolak akan ada jugaail noti kasi yang

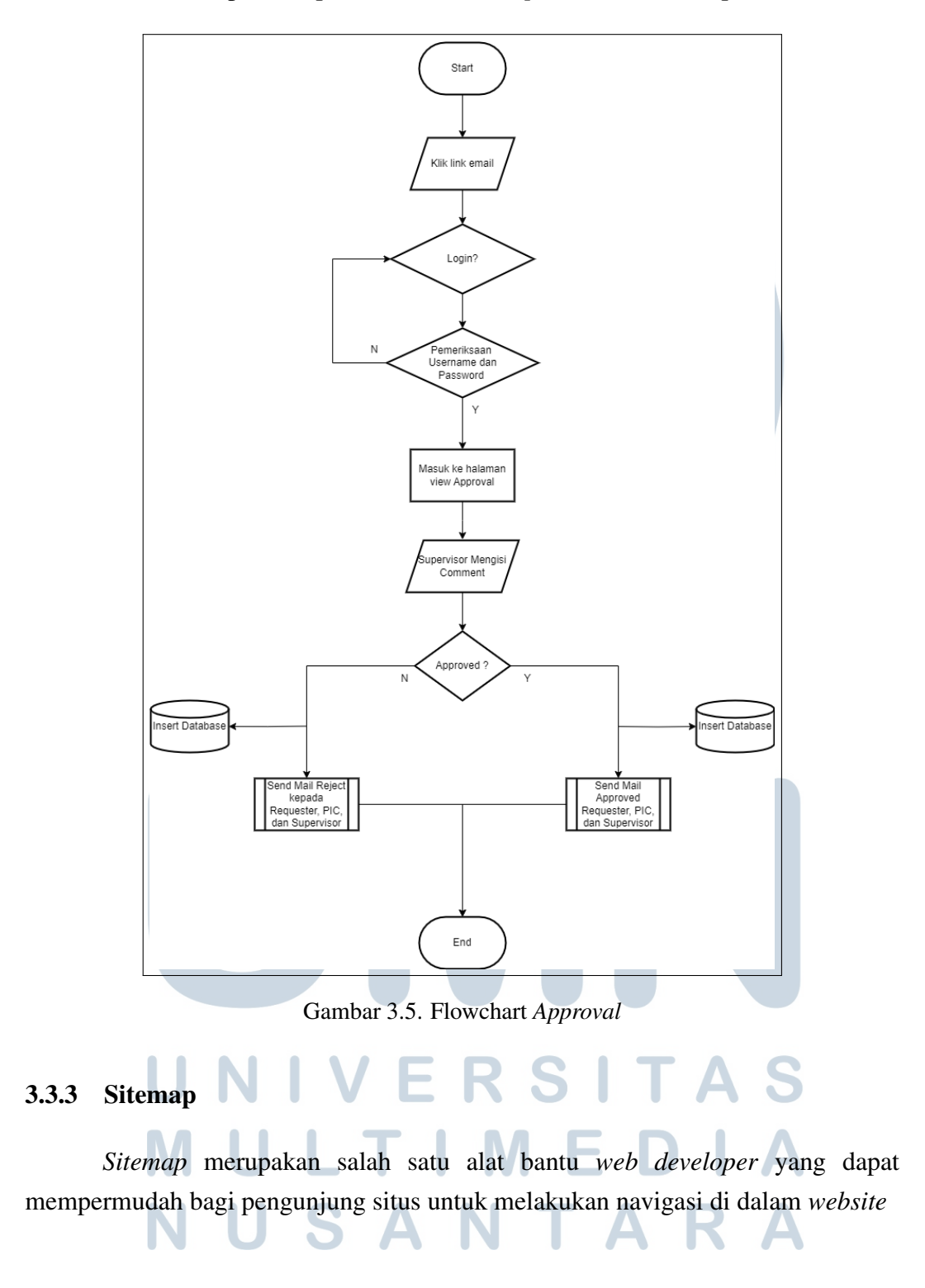

akan dikirimkan kepada *Requester, PIC,* dan *Supervisor* bahwa *request* ditolak.

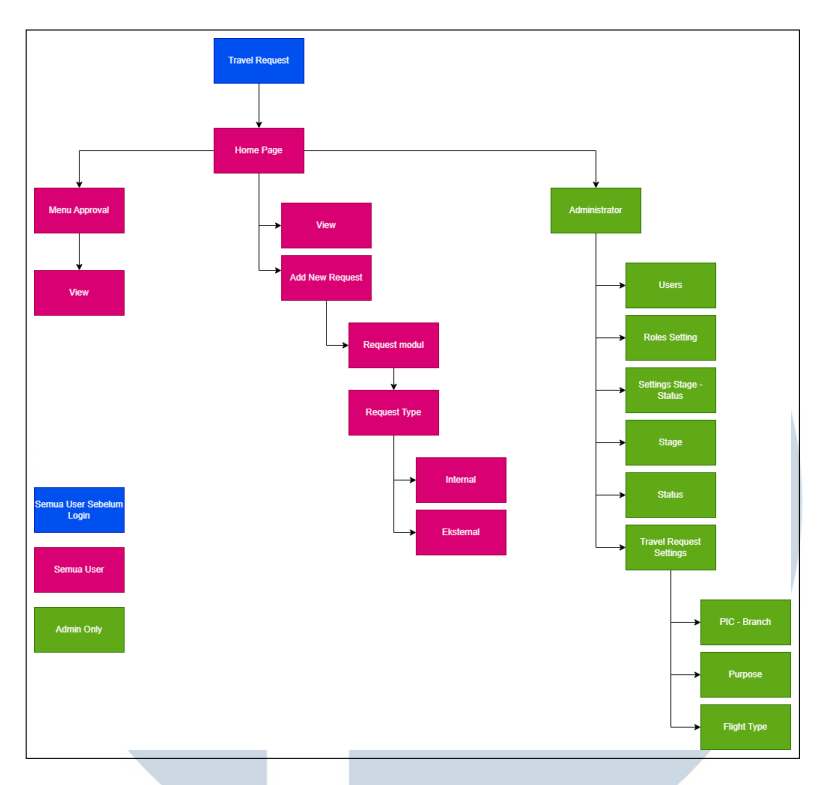

Gambar 3.6. Sitemap Website Travel Request

Pada Gambar 3.6 menjelaskan *sitemap* yang ada pada *website Travel Request* PT. Ids Medical System Indonesia. Berikut adalah halaman utama yang terdapat pada *website* tersebut.

- Halaman *Homepage* berisi semua informasi *requester* dan hanya dapat dilihat oleh *requester* dan admin.
- Halaman *Approval* berisi *request* para *requester* yang diterima oleh *supervisor*.
- Halaman *Administrator* berisi *settings* untuk keperluan *request* yang hanya dapat digunakan oleh admin.

# 3.3.4 Implementasi

Pada pengerjaan proses magang ini terbagi menjadi 2 bagian pengerjaan yaitu *frontend* dan *backend*. Hal yang dikerjakan yaitu pembuatan tampilan *website* dan fitur yang digunakan pada *Website Travel Request*.

#### A. Pembuatan *Frontend* dan *Backend* pada *Website Travel Request*

Dalam pembuatannya *website* ini menggunakan beberapa tools dan bahasa pemrograman seperti Bootstrap, Javascript, HTML, CSS, PHP dan terlihat pada gambar 3.7. Pada tampilan tersebut menampilkan tabel *request* yang pernah dibuat oleh *User*.

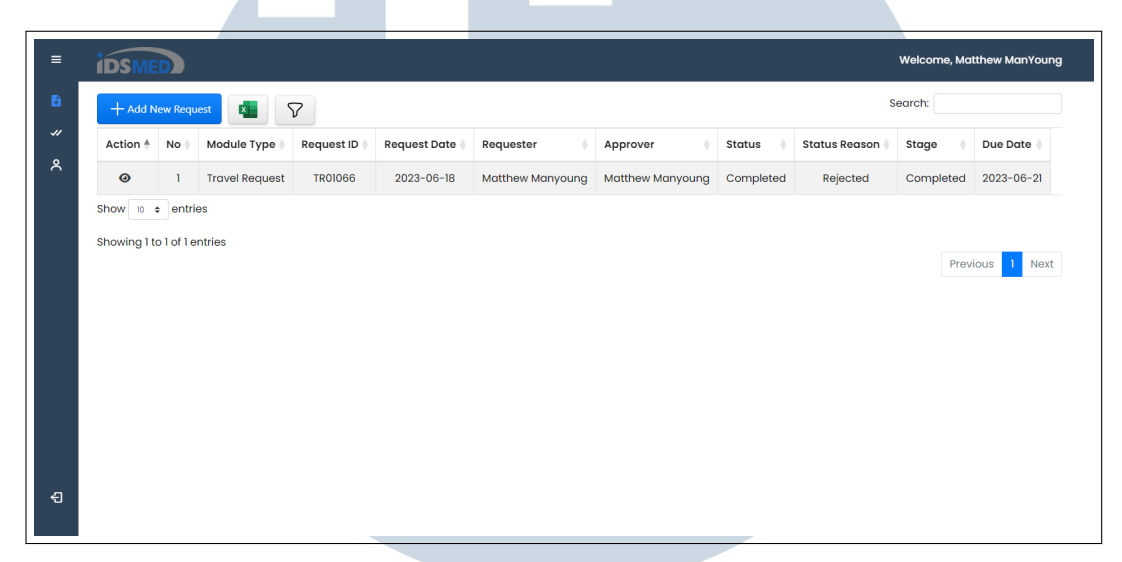

Gambar 3.7. Tampilan halaman utama

Pada gambar 3.8 ketika *user* menekan tombol *add new request* untuk memilih *request* mana yang ingin di pilih. Pada gamber 3.8 hanya ada satu *request* dikarenakan baru modul *Travel Request* yang dimigrasi ke sistem yang baru.

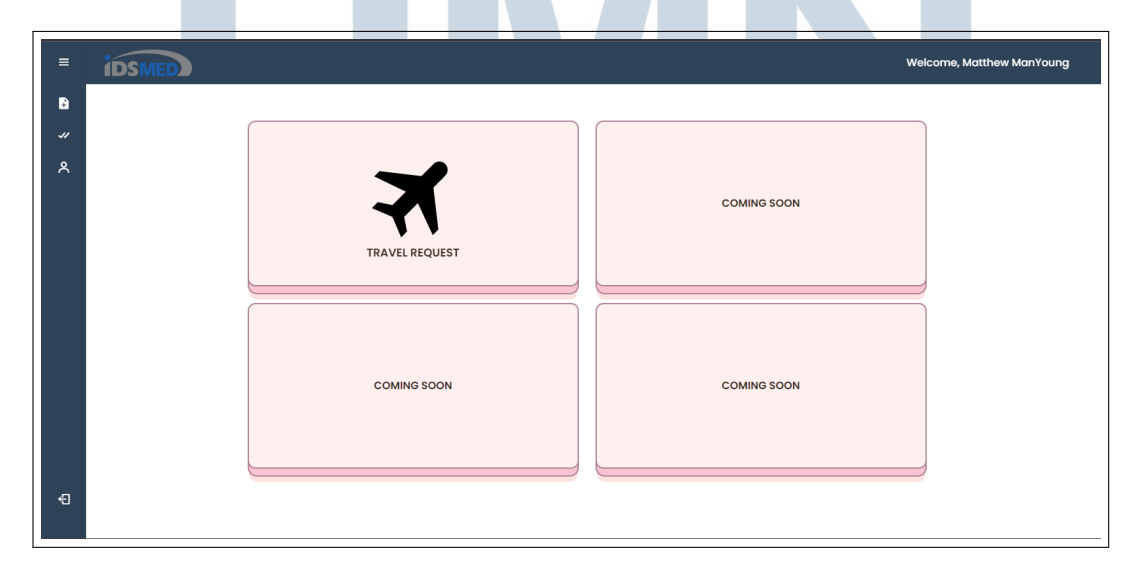

Gambar 3.8. Tampilan request modul

Selanjutnyausermemilih request type untuk request karyawan internal atau eksternal. Jikauser memilih internal maka akan diarahkan langsung ke halaman form internal seperti pada gambar 3.10. Namun jika rmemilih eksternal maka akan diarahkan ktorm Eksternal seperti pada gambar 3.11 dan Perbedaaform internal dan eksternal hanya ada p**ada**posedan le yang harus diupload

Gambar 3.9. Tampilan request type

Gambar 3.10. Tampilan form Internal

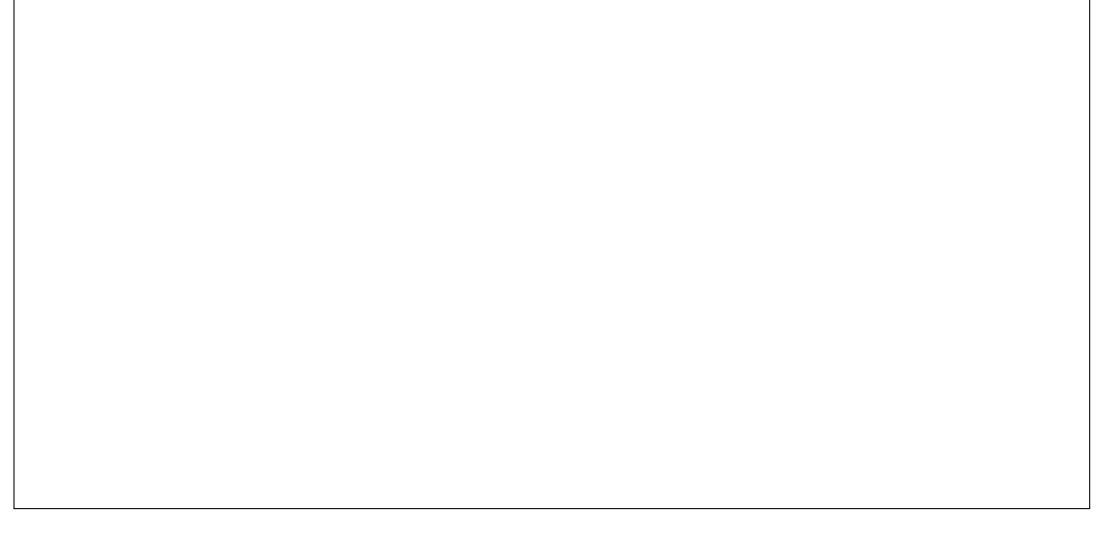

Gambar 3.11. Tampilan form external

Emailyang diterima olehsupervisorseperti pada gambar 3.12. Terdapak yang akan menuju langsung kepadam approvajika supervisorsudah melakukan login. Namun jikasupervisorbelum melakukanlogin maka akan dimintalogin terlebih dahulu.

Gambar 3.12. Tampilan Email Supervisor

Setelah mengisi semua data yang dibutuhkan ketika mengklik tombol submit maka akan langsung mengirimkamailsecara otomatis. Email dikirimkan kepadauser seperti gambar 3.13 dan pervisorpada gambar 3.12Email yang dikirimkan kepadasupervisoradalahemail noti kasi bahwa ada karyawan yang melakukanrequestperjalanan dinas.

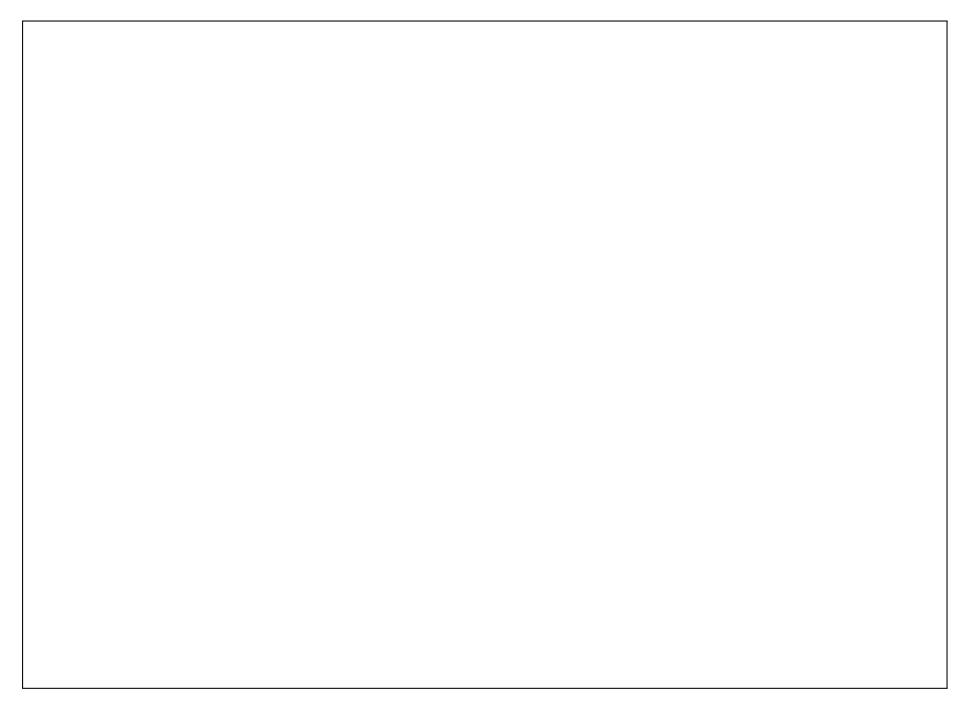

Gambar 3.13. Tampilan Email User

Jika supervisorsudah menyetujui perjalanan maka akan langsung dikirim kanemailnoti kasi kepadauser, PIC seperti pada gambar 3.16 dan jugupervisor seperti pada gambar 3.14 itu sendiriEmail yang dikirimkan kepadauser digunakan untuk mengetahui jika user telah disetujui untuk melakukan perjalanan dan bisa langsung memesan tiket perjalanan. Lalu, untuk il kepadaPIC untuk mengetahui jika ada karyawan yang akan melakukan perjalanan tanpa harus membukaWebsite Travel RequestSelanjutnya,email akan dikirimkan lagi ke supervisorsebagai informasi jikaupervisortelah menyetujui perjalananser.

Gambar 3.14. Tampilan noti kasi email Supervisor

Jika supervisorsudah menyetujui perjalanan maka akan langsung dikirim kan email PIC seperti pada gambar 3.15 sebagai bukti jika perjalarsan telah disetujui olehsupervisor.

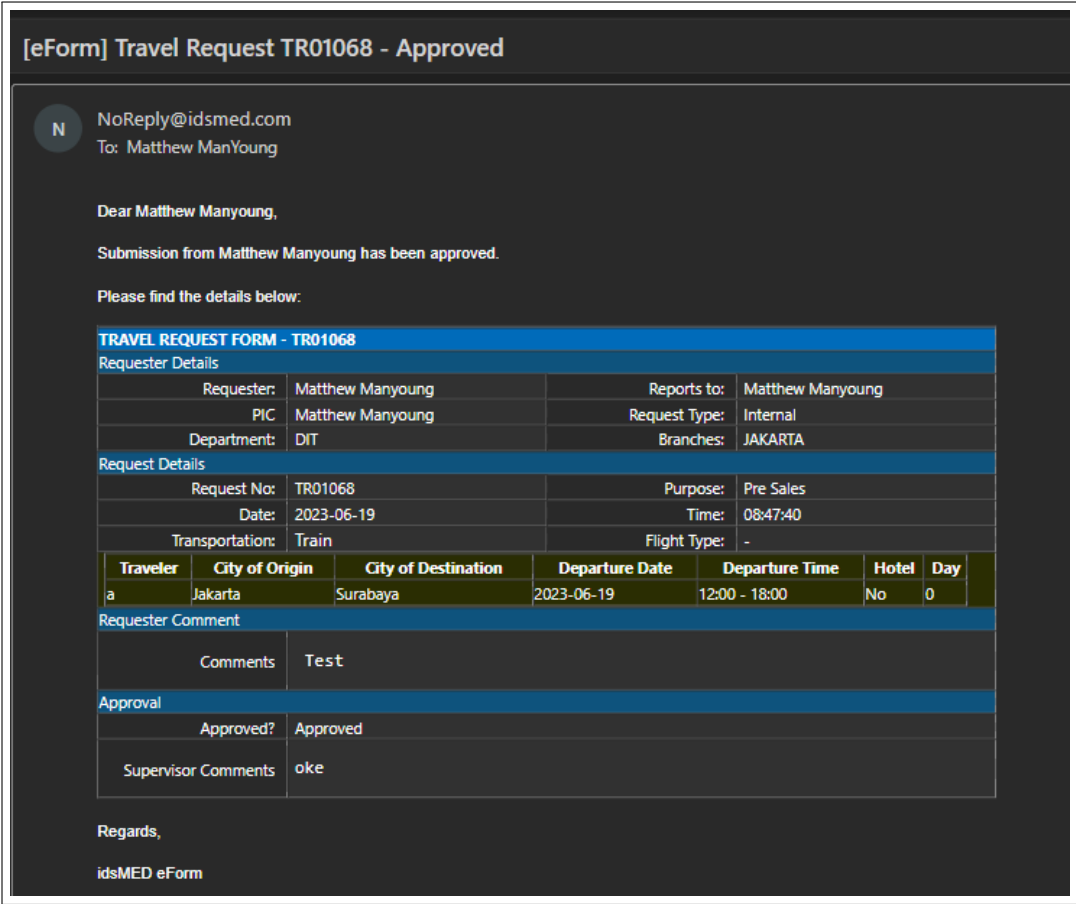

Gambar 3.15. Tampilan notifikasi email PIC

*Email* juga akan dikirimkan kepada *user* jika *supervisor* telah menyetujui perjalanan dan *user* bisa langsung memesan tiket perjalanan melalui link yang tertera pada *email*.

# **NIVERSIT** A S **IULTIME** ×. NUSANTARA

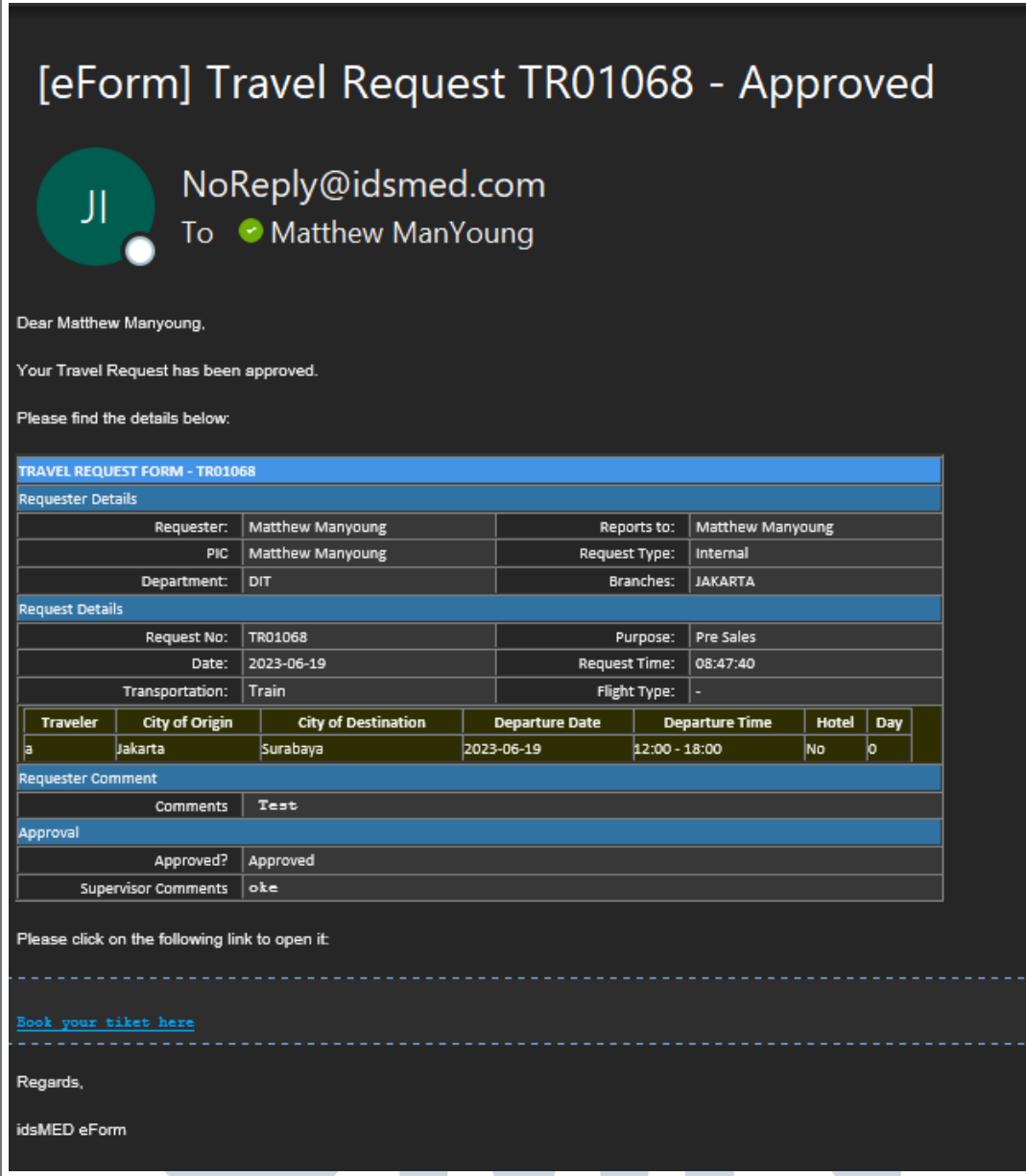

Gambar 3.16. Tampilan notifikasi email User

- 3.4 Kendala dan Solusi yang Ditemukan
	- Kendala

Kendala yang terjadi dalam pengerjaan magang selama 800 jam kerja:

- 1. Kurang pengetahuan untuk beberapa fitur seperti, fitur *autocomplete*, *suggestion box*.
- 2. Menerapkan beberapa fitur baru yang ada dalam PHP 7.4.

Rancang Bangun Website..., Matthew Man Young Leemans, Universitas Multimedia Nusantara

- 3. Proses pengerjaan *project* berlangsung melebihi *timeline* karena kurangnya pengetahuan.
- Solusi

Solusi yang dapat menyelesaikan kendala di atas:

- 1. Bertanya secara langsung kepada divisi application support dan mencari *documentation*.
- 2. Menggunakan fitur *filter*, fitur *PHP Mail*, *PHP file upload*, dan *PHP Session*.
- 3. Mencari tahu dari internet, *youtube* dan bertanya kepada divisi application support.

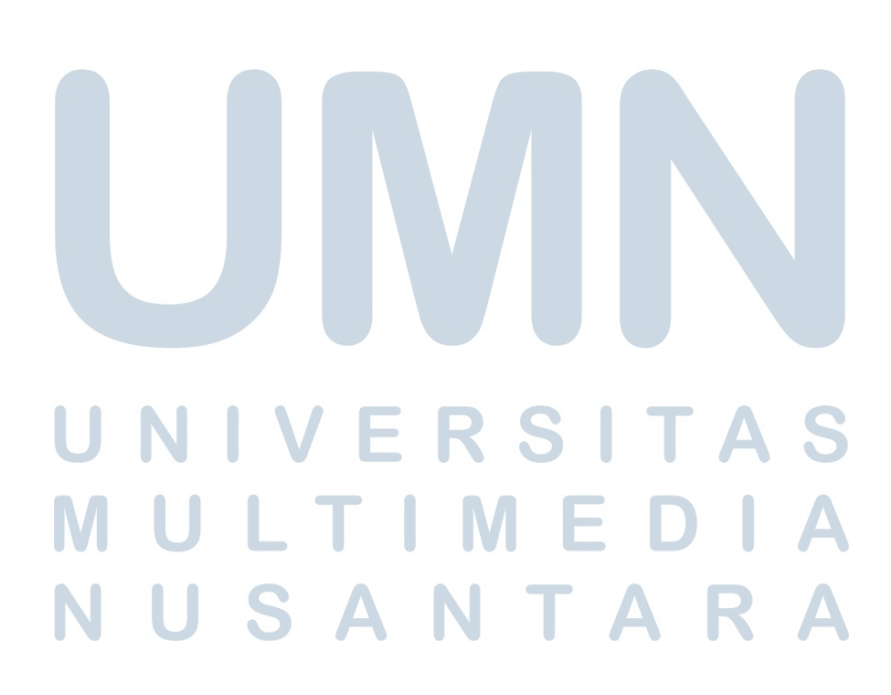